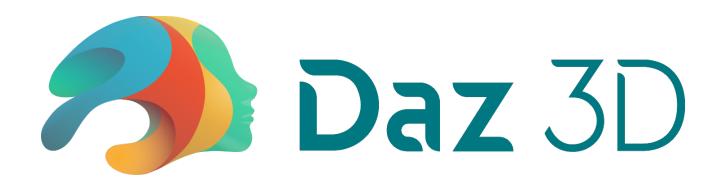

# Daz 3D CARRARA 8 / 8.5

Keyboard Shortcuts Reference

Version: 1.2 - English

September 10, 2018

Copyrights Daz 3D. All rights reserved.

Carrara and Daz are trademarks or registered trademarks of Daz Productions, Inc.

All other trademarks are the property of their respective owners.

## **Keyboard Shortcuts for Carrara 8 & 8.5**

This keyboard shortcuts reference is based on Carrara version 8.5.0.172 (July 27, 2012), updated to version 8.5.0.243 (August 26, 2013). No changes in version 8.5.1.19.

#### PLEASE NOTE:

**NEW in Carrara 8.5:** the following commands in the **Animation** menu:

- Next Frame
- Fit to
- Previous Frame
- Zero
- Play/Stop
- Memorize
- Restore

#### PLEASE NOTE:

**Viewpoint Experience Technology** (VET): Windows 32-bit versions only.

The Reference is for both Macintosh and Windows. On a Mac use **Cmd** instead of **Ctrl** (for Windows).

You can find in the following listing ONLY the commands and tools (with or without predefined shortcuts / hotkeys), that are listed in Carrara in the preferences under "Keyboard Shortcuts".

There is a few more shortcuts / hotkeys, that you can see in Carrara, but these one can't be changed by the user.

See "Changing Keybord Shortcuts" in the "Carrara User Guide" for information on changing shortcuts.

#### **APPLICATION**

| FILE              |        |
|-------------------|--------|
| Close             | Ctrl+W |
| Export            |        |
| Import            |        |
| New               | Ctrl+N |
| Open              | Ctrl+O |
| Open Preset       |        |
| Page Setup        |        |
| Preferences       |        |
| Print             |        |
| Reset Preferences |        |
| Save              | Ctrl+S |
| Save As           |        |

| EDIT                  |        |
|-----------------------|--------|
| Сору                  | Ctrl+C |
| Cut                   | Ctrl+X |
| Delete                |        |
| Duplicate             | Ctrl+D |
| Group                 | Ctrl+G |
| New Master Shader     |        |
| Paste                 | Ctrl+V |
| Redo                  | Ctrl+Y |
| Remove Unused Clips   | Ctrl+  |
| Remove Unused Objects |        |
| Remove Unused Shaders |        |
| Undo                  | Ctrl+Z |
| Ungroup               | Ctrl+U |

| WINDOWS            |              |
|--------------------|--------------|
| Browser            | Ctrl+B       |
| Full Screen Mode   |              |
| Hide Application   | Ctrl+H       |
| Properties         | Ctrl+I       |
| Render Scene       | Ctrl+R       |
| Sequencer          | Ctrl+Shift+H |
| Single Window Mode |              |

| VIEW                          |       |
|-------------------------------|-------|
| Back Camera                   | Alt+C |
| Bottom Camera                 | Alt+B |
| Cycle Pane Views              | K     |
| Default Zoom                  |       |
| Default Zoom and 2D Pan       |       |
| Director Camera               | Alt+D |
| Four Panes Configuration      | 4     |
| Front Camera                  | Alt+F |
| Last Pane Configuration       | L     |
| Left Camera                   | Alt+L |
| One Pane Configuration        | 1     |
| Reset 2D Pan                  |       |
| Right Camera                  | Alt+R |
| Three Panes Configuration     | 3     |
| Top Camera                    | Alt+T |
| Two Panes Configuration       | 2     |
| Two Panes Inset Configuration | 5     |
| UV Camera                     | Alt+U |
| Zoom to                       |       |
| Zoom to 100%                  |       |
| Zoom to 200%                  |       |
| Zoom to 25%                   |       |
| Zoom to 300%                  |       |
| Zoom to 400%                  |       |
| Zoom to 50%                   |       |
| Zoom to 500%                  |       |
| Zoom to 600%                  |       |
| Zoom to 75%                   |       |
| Zoom to Selection             |       |

| TOOLS           |          |
|-----------------|----------|
| 2D Pan          | Spacebar |
| 2D Zoom         | Z        |
| Bank            | В        |
| Create IK Chain |          |
| Dolly           | D        |
| Eye Dropper     | Υ        |
| Move            | Т        |
| Pan             | Р        |
| Rotate          | R        |
| Scale           | s        |
| Test Render     | x        |
| Track XY        | w        |
| Track XZ        | E        |
| Track YZ        | Q        |

#### **3D VIEW**

| EDIT                         |              |
|------------------------------|--------------|
| 3D Boolean                   |              |
| Add New Anything Glows Light |              |
| Align                        | Ctrl+K       |
| Center Hot Point             | Ctrl+Alt+H   |
| Connect Anything Glows Light |              |
| Counter                      |              |
| Duplicate with Symmetry      | Ctrl+Shift+D |
| Edit Scene Effects           | Ctrl+Shift+T |
| Environment Lighting         |              |
| Flip                         |              |
| Hide/Show in 3D View         | Ctrl+/       |
| Jump In                      | Ctrl+[       |
| Jump Out                     | Ctrl+]       |
| Master Light                 |              |
| Point at                     | Ctrl+M       |
| Promote to Master            |              |
| Select All                   | Ctrl+A       |
| Select all Primitives        | Ctrl+Alt+A   |
| Send to Origin               | Ctrl+Shift+O |
| Smooth Objects               |              |
| Split Object                 |              |
| Vet Animators                |              |
| Vet Interactor               |              |
| Vet Preview                  |              |
|                              |              |

| VIEW                         |                      |
|------------------------------|----------------------|
| 3D View Grid                 | Ctrl+J               |
| Hide Manipulation Wireframes |                      |
| Lock Production Frame        |                      |
| Production Frame             |                      |
| Send Working Box to Object   | Ctrl+Alt+Shift+<br>B |
| Send Working Box to Origin   | Ctrl+Alt+B           |
| Show Manipulation Wireframes |                      |
| Show Production Frame        | Ctrl+Alt+F           |
| Use Collision Detection      |                      |
| Use Constraints              |                      |
| View Selection               | 0                    |

| ANIMATION                        |         |
|----------------------------------|---------|
| Attach Skeleton                  |         |
| Create Keyframe                  | Ctrl+K  |
| Detach Skeleton                  | Guirit  |
| Fit to                           |         |
| Memorize Figure                  |         |
| Memorize Figure Pose             |         |
| Memorize Figure Shape            |         |
| Memorize Selection               |         |
| Memorize Selection Pose          |         |
| Memorize Selection Shape         |         |
| Memorize Selection Tree          |         |
| Memorize Selection Tree Pose     |         |
| Memorize Selection Tree Shape    |         |
| Next Frame                       |         |
| Next Keyframe                    | Shift+K |
| Play/Stop                        | 1       |
| Previous Frame                   | ,       |
| Previous Keyframe                | Alt+K   |
| Restore Figure                   |         |
| Restore Figure Pose              |         |
| Restore Figure Shape             |         |
| Restore Selection                |         |
| Restore Selection Pose           |         |
| Restore Selection Shape          |         |
| Restore Selection Tree           |         |
| Restore Selection Tree Pose      |         |
| Restore Selection Tree Shape     |         |
| Send Bones to Reference Position |         |
| Set IK and Constraints           |         |
| Zero Figure                      |         |
| Zero Figure Pose                 |         |
| Zero Figure Shape                |         |
| Zero Selection                   |         |
| Zero Selection Pose              |         |
| Zero Selection Shape             |         |
| Zero Selection Tree              |         |
| Zero Selection Tree Pose         |         |
| Zero Selection Tree Shape        |         |

| TOOLS            |  |
|------------------|--|
| Add Point        |  |
| Convert Point    |  |
| Extend           |  |
| Move Entire Path |  |
| Remove Point     |  |

Daz 3D, Inc.

## 3D PAINT

| 3D PAINT TOOLS    |  |
|-------------------|--|
| Air Brush Tool    |  |
| Erase Brush Tool  |  |
| Eyedropper Tool   |  |
| Line Tool         |  |
| Paint Brush Tool  |  |
| Reveal Brush Tool |  |
| Stamp Tool        |  |

## SHADING ROOM

| VIEW                  |  |
|-----------------------|--|
| Fit Object in Preview |  |
| Flat Preview          |  |
| Optimize Shader       |  |
| Sphere Preview        |  |

| TOOLS           |   |
|-----------------|---|
| Oval Layer      | С |
| Polygon Layer   | G |
| Rectangle Layer | s |
| Select Layer    | w |

#### SPLINE MODELER

| SECTIONS                 |              |
|--------------------------|--------------|
| Center Section           | Ctrl+Shift+C |
| Create Multiple Sections |              |
| Create Section           |              |
| Cross Section Options    | Ctrl+Alt+N   |
| Go to Section            |              |
| Next Section             |              |
| Previous Section         |              |
| Remove Section           |              |
| Set Shape Number         | Ctrl+Shift+N |
| Show All Sections        |              |
| Show Current Section     |              |

| TOOLS                          |   |
|--------------------------------|---|
| Add Point                      | + |
| Convert Point                  | * |
| Delete Point                   | - |
| Draw Oval                      | 0 |
| Draw Rectangle                 | Α |
| Draw Rounded Corners Rectangle | U |
| Draw Text                      | Н |
| Draw Polygon                   | F |
| Pen Tool                       | J |

| ARRANGE                  |            |
|--------------------------|------------|
| Bevel Shapes             |            |
| Break Apart Compound     | Ctrl+Alt+U |
| Center Shapes Selection  |            |
| Combine as Compound      | Ctrl+Alt+G |
| Convert Text to Outlines |            |
| Rotate Shapes            |            |
| Scale Shapes             |            |

| GEOMETRY                      |        |
|-------------------------------|--------|
| Envelope Free                 |        |
| Envelope None                 |        |
| Envelope Symmetrical          |        |
| Envelope Symmetrical in Plane |        |
| Extrusion Pipeline            |        |
| Extrusion Preset Spiral       |        |
| Extrusion Preset Straight     |        |
| Extrusion Preset Torus        |        |
| Extrusion Translation         |        |
| Modeling Box Size             |        |
| Reset Envelope                |        |
| Restart Spline                |        |
| Spline Modeler Grid           | Ctrl+J |
| Surface Fidelity              |        |

#### **VERTEX MODELER**

| VIEW                          |            |
|-------------------------------|------------|
| Align Working Box             |            |
| All Planes Mode               |            |
| Auto-Resize Working Box       | Ctrl+Alt+R |
| Grid                          | Ctrl+J     |
| Hide Selection                | Ctrl+\     |
| Most Ortho Plane Mode         |            |
| Reset All                     |            |
| Reset Working Box             |            |
| Reveal Hidden Vertices        | Ctrl+      |
| Send Drawing Plane to         |            |
| Send Working Box to           |            |
| Send Working Box to Selection |            |
| Snap to Grid                  | Ctrl+G     |
| Toogle Smoothed Display       |            |
| User Plane Mode               |            |
| View Selection                | 0          |

| SELECTION                        |              |
|----------------------------------|--------------|
| Add to Saved Selections          | Ctrl+E       |
| Deselect by Morph Area           |              |
| Deselect by Name                 |              |
| Deselect by Shading Domain       |              |
| Edge Ring from Selection         |              |
| Grow Selection                   |              |
| Invert Selection                 |              |
| Loop from Selection              |              |
| Name Edges                       |              |
| Name Polygons                    |              |
| Name Polymesh                    |              |
| Name Vertices                    |              |
| Restore Selection                | Ctrl+Shift+E |
| Select by Morph Area             |              |
| Select by Name                   |              |
| Select by Shading Domain         |              |
| Select between current Selection |              |
| Shrink Selection                 |              |

| ADVANCED TOOLS       |  |
|----------------------|--|
| Coons Surface        |  |
| Double Sweep         |  |
| Extract Along        |  |
| Extract Around Edge  |  |
| Fast Fillet Edge     |  |
| Gordon Surface       |  |
| Move Edge Along Edge |  |
| Ruled Surface        |  |

| CONSTRUCT            |  |
|----------------------|--|
| Boolean Intersection |  |
| Boolean Subtraction  |  |
| Boolean Union        |  |
| Extrude              |  |
| Insert Cone          |  |
| Insert Cube          |  |
| Insert Cylinder      |  |
| Insert Grid          |  |
| Insert Oval          |  |
| Insert Polyhedron    |  |
| Insert Rectangle     |  |
| Insert Sphere        |  |
| Lathe                |  |
| Loft                 |  |
| Organic              |  |
| Sweep                |  |

| TOOLS                 |   |
|-----------------------|---|
| Add                   | V |
| Bridge                |   |
| Circle                |   |
| Crease or Smooth      | С |
| Curve                 |   |
| Delete                | F |
| Dynamic Extrusion     | Н |
| Fillet                |   |
| Insert Cone Tool      |   |
| Insert Cube Tool      |   |
| Insert Cylinder Tool  |   |
| Insert Grid Tool      |   |
| Insert Oval Tool      |   |
| Insert Plane Tool     |   |
| Insert Polyhedra Tool |   |
| Insert Sphere Tool    |   |
| Interpolated Curve    |   |
| Lathe                 |   |
| Link                  | G |
| Magnet                | Α |
| Path Sweep            |   |
| Polygon               |   |
| Polyline              | Y |
| Rectangle             |   |
| Target Weld           |   |
| Tesselate             | J |
| Weld                  | N |

#### VERTEX (continued)

| MODEL                          |              |
|--------------------------------|--------------|
| Add Thickness                  |              |
| Add to Morph Area              |              |
| Center Symmetry Plane          |              |
| Close Curve                    | Ctrl+        |
| Crease Edges                   | - Cui        |
| Decimate                       |              |
| Deform                         |              |
| Detach Polygons                |              |
| Empty Polygon                  | Ctrl+Shift+F |
| Extract Curve                  | Ctrl+        |
| Fill Polygon                   | Ctrl+F       |
| Fillet                         | - Curri      |
| Flatten                        |              |
| Link                           | Ctrl+Shift+L |
| Move                           | Ctrl+Shift+T |
| Move to Drawing Plane          |              |
| Offset Surface                 |              |
| Remove from Morph Area         |              |
| Reverse Polygons Normal        |              |
| Rotate                         | Ctrl+Shift+R |
| Scale                          | Ctrl+Shift+S |
| Set Size                       |              |
| Smooth Edges                   |              |
| Subdivide                      |              |
| Tesselate Mid-Edge to Center   |              |
| Tesselate Mid-Edge to Mid-Edge |              |
| Tesselate Vertex to Center     |              |
| Triangulate Polygon            |              |
| Unlink                         | Ctrl+Shift+U |
| Untriangulate Polygon          |              |
| Weld                           | Ctrl+Shift+W |
|                                |              |